## How to Cross Register for a Tufts Course via SIS Instructions

## **NEW PROCESS:**

- Good news! You no longer need to complete a paper cross-registration petition form if you want to cross-register for a Tufts course! The Tufts Cross-Registration process is now online in <u>SIS</u> (only for Tufts courses and <u>NOT</u> for HSPH or Boston Consortium courses).
  - Important to Note: If you already submitted a paper cross-registration petition form with the instructor's approval, you will need to resubmit your request online via <u>SIS</u> so the instructor can re-approve your request in SIS and the Tufts School's Registrar can approve the request in SIS. Once the Tufts School's Registrar approves the request, Friedman's Registrar is notified and will be able to add the course to your schedule in SIS.
- When you log into <u>SIS</u>, go to the top navigation tab titled, "Classes" and select "Cross-Registration" from the drop-down filter.

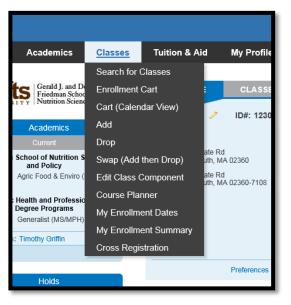

• After selecting the Cross-Registration option you will be able to begin a new Cross-Registration Request for a Tufts course or to view the status of an existing submitted Cross-Registration request.

| Cross Registration Inquiry                                                                                                    |                                                                                                    |                                                                                                    |                                                                                                    |                                                                                                    |                                                                                                    |  |  |
|----------------------------------------------------------------------------------------------------|----------------------------------------------------------------------------------------------------|----------------------------------------------------------------------------------------------------|----------------------------------------------------------------------------------------------------|----------------------------------------------------------------------------------------------------|----------------------------------------------------------------------------------------------------|--|--|
| In y CLOSS REGISTIATION REQUESTS<br>Listed below are the Cross Registration requests you have submitted. To add a new Request click on the button below. To edit/view an existing request<br>click on the Edit/View button next to the Request that you want to view. |                                                                                                    |                                                                                                    |                                                                                                    |                                                                                                    |                                                                                                    |  |  |
| Add New Cross Registration Request                                                                                                    |                                                                                                    |                                                                                                    |                                                                                                    |                                                                                                    |                                                                                                    |  |  |
| Click on any of the Column Headings below to Sort.                                                                                                    |                                                                                                    |                                                                                                    |                                                                                                    |                                                                                                    |                                                                                                    |  |  |
| 🔻 Cross Registration Requests Personalize   Find   🖽   🛗 First 🚺 1 of 1 🖸 Last                                                                                                    |                                                                                                    |                                                                                                    |                                                                                                    |                                                                                                    |                                                                                                    |  |  |
| Status                                                                                                    | Date Requested                                                                                                    | Requested Term                                                                                                    | Cross Registration Career                                                                                                    | Subject Description                                                                                                    | Catalog Nbr                                                                                                    |  |  |
| In Process                                                                                                    | 05/15/2018                                                                                                    | Fall Term 2018                                                                                                    | AS&E Graduate                                                                                                    | Child Study&Human<br>Development                                                                                                    | 0247                                                                                                    |  |  |
|                                                                                                    | cross Registration<br>elow are the Cross Registr<br>the Edit/View button next<br>any of the Column Heading<br>as Registration Request<br>Status | Cross Registration Requests<br>elow are the Cross Registration requests you I<br>the Edit/View button next to the Request that<br>uny of the Column Headings below to Sort.<br>Is Registration Requests<br>Status Date Requested | Cross Registration Requests elow are the Cross Registration requests you have submitted. To add a the Edit/View button next to the Request that you want to view. Add New Cross Registr any of the Column Headings below to Sort. the Registration Requests Status Date Requested Requested Term | Cross Registration Requests elow are the Cross Registration requests you have submitted. To add a new Request click on the butt the Edit/View button next to the Request that you want to view. Add New Cross Registration Request any of the Column Headings below to Sort. Is Registration Requests Personalize   Find   Status Date Requested Requested Term Cross Registration Career | Cross Registration Requests elow are the Cross Registration requests you have submitted. To add a new Request click on the button below. To edit/view an the Edit/View button next to the Request that you want to view.  Add New Cross Registration Request  Add New Cross Registration Request  Add New Cross Registration Request  Add New Cross Registration Request  Registration Requests  Personalize   Find   # First 1 1  Registration Requests  Date Requested Requested Term Cross Registration Career Subject Description  In Percent 05/15/2018 Fall Term 2018 ASE Graduate Child Study&Human |  |  |

## ADDING A NEW CROSS-REGISTRATION REQUEST IN SIS:

 Before entering a new Cross-Registration Request you should first use the Class Search feature in SIS to identify the specific class you would like to cross-register for (the Cross-Registration request page does not have the same robust search options as the Class Search feature so it is useful to know exactly what class you are looking for in advance of submitting your Cross-Registration request).

| Cross Registra | ation Request                                |
|----------------|----------------------------------------------|
| Search for     | Classes                                      |
| Term           | Fall 2018                                    |
| Home Career    | TUSM Public Health Programs                  |
| Host Career    | AS&E Graduate                                |
|                | School or Program where the class is offered |
| Subject Area   | EC - Economics                               |
| Course Nbr     | 203 × Q 0203 - Microeconomic Theory I        |
|                | CLEAR                                        |

- Enter the prompts for **Term**, **Host Career** (i.e., the Tufts School or program where the class you want to take is offered), **Subject** and **Course Number** for the class you wish to cross-register into. Please note not all Terms and School programs will be available to you for Cross-Registration.
- Once a Subject and Course Nbr have been selected, click, "Search" and the listing of all sections for that class for the specified term will appear. Select all required components (labs, recitations, etc.) for the request.

| <b>CHEM</b> - 00    | ▼ CHEM - 0001 - Chem Fundamentals W/lab      |             |                     |           |                       |           |  |  |
|---------------------|----------------------------------------------|-------------|---------------------|-----------|-----------------------|-----------|--|--|
| Select 1 Lect       | Select 1 Lecture, 1 Laboratory, 1 Recitation |             |                     |           |                       |           |  |  |
| Associated<br>Class | Class Section                                | Description | Course<br>Component | Course ID | Instructor<br>Name(s) | Selection |  |  |
| 1                   | 01                                           | Lecture     | LEC                 | 109761    | Sergiy Kryatov        |           |  |  |
| 1                   | LAA                                          | Lecture     | LEC                 | 109761    | STAFF                 |           |  |  |
| 1                   | LBB                                          | Lecture     | LEC                 | 109761    | STAFF                 |           |  |  |
| 1                   | LBC                                          | Lecture     | LEC                 | 109761    | STAFF                 |           |  |  |
| 1                   | LCD                                          | Lecture     | LEC                 | 109761    | STAFF                 |           |  |  |
| 1                   | LFF                                          | Lecture     | LEC                 | 109761    | STAFF                 |           |  |  |
| 1                   | LHK                                          | Lecture     | LEC                 | 109761    | STAFF                 |           |  |  |
| 2                   | 02                                           | Lecture     | LEC                 | 109761    | Sergiy Kryatov        |           |  |  |
| 9999                | LA                                           | Laboratory  | LAB                 | 109761    | Sergiy Kryatov        |           |  |  |
| 9999                | LB                                           | Laboratory  | LAB                 | 109761    | Sergiy Kryatov        |           |  |  |

• As you select certain components, others may become "greyed out" indicating that they are not a valid combination with the components you have already selected.

| 1 LCD   | Lecture    | LEC | 109761 | STAFF          |              |
|---------|------------|-----|--------|----------------|--------------|
| 1 LFF   | Lecture    | LEC | 109761 | STAFF          |              |
| 1 LHK   | Lecture    | LEC | 109761 | STAFF          | $\checkmark$ |
| 2 02    | Lecture    | LEC | 109761 | Sergiy Kryatov |              |
| 9999 LA | Laboratory | LAB | 109761 | Sergiy Kryatov |              |

- Once all required sections/components have been selected click, "Continue."
- You will then be directed to the next page which lists the sections that have been selected for the request, and any corresponding instructions. There is also a Student Notes box for students to add a note to the instructor that will be seen by all approvers throughout the Cross-Registration process in SIS.

| ▼ CSHD - 0247 - P                                                                                                    | 'rogram Evaluati   | ion                                                                                                    |           |                    |  |  |  |
|----------------------------------------------------------------------------------------------------|--------------------|----------------------------------------------------------------------------------------------------|-----------|--------------------|--|--|--|
|                                                                                                    |                    |                                                                                                    |           |                    |  |  |  |
| Associated Class                                                                                                    | Section            | Туре                                                                                                    | Course ID | Instructor Name(s) |  |  |  |
| 1                                                                                                    | 01                 | Lecture                                                                                                    | 108203    | Laurie S. Goldman  |  |  |  |
| Instructions                                                                                                    |                    |                                                                                                    |           |                    |  |  |  |
| submitting this rea                                                                                                    | quest, make sure y | quires the approval of your faculty advisor, the course<br>/ou have spoken to your advisor, program director, ar<br>e with these individuals below. | ·· · -    | · -                |  |  |  |
| Full-time, matriculated Sackler students may cross-register at other Tufts schools for one course per semester for fall and spring terms. In summer, Sackler students may only<br>cross-register at PHPD. Approved cross-registration will be accepted according to the schedule of the host; credit will be awarded according to the standards of the home<br>program. Enrollment in any course is subject to prerequisites, attendance policies, and the academic calendar of the host. |                    |                                                                                                    |           |                    |  |  |  |
| Student Notes                                                                                                    |                    |                                                                                                    |           |                    |  |  |  |
|                                                                                                    |                    |                                                                                                    |           |                    |  |  |  |
|                                                                                                    |                    |                                                                                                    |           |                    |  |  |  |
|                                                                                                    |                    |                                                                                                    |           |                    |  |  |  |
| Modify                                                                                                    |                    | ubmit Cancel                                                                                                    |           |                    |  |  |  |
|                                                                                                    |                    |                                                                                                    |           |                    |  |  |  |

 Once the request is submitted you will receive a confirmation email. Also, when the request has been fully approved you will receive an email notification.

| This is confirmation that your cross-registration request for below has been Submitted.                                                                   | Subject: CSHD<br>Catalog & Title : 0247 - Program Evaluation<br>Section: 01                                                                                                    |
|----------------------------------------------------------------------------------------------------|----------------------------------------------------------------------------------------------------|
| Subject: CSHD                                                                                                    | Term: Fall Term 2018                                                                                                    |
| Catalog & Title : 0247 - Program Evaluation                                                                                                    |                                                                                                    |
| Section: 01                                                                                                    | The course will appear on your schedule for the term shortly.                                                                                                    |
| Term: Fall Term 2018                                                                                                    | Dropping or Withdrawing From a Cross-Registered Course:                                                                                                    |
| You will receive a notification when your request has been approved or denied.                                                                            | Enrollment in any course is subject to the prerequisites, attendance policies and the academic<br>calendar of the host school. The calendar and start dates of courses at other schools within           |
| To view the current status of your request please log in to SIS at <u>http://go.tufts.edu</u>                                                             | Tufts University are frequently different, and it is the responsibility of the student to obtain this information and adhere to these schedules.                                                         |
| NOTE: please do not respond to this email. If you have any questions regarding this email,<br>please contact your student services or registrar's office. | Students wishing to drop or withdraw from a cross-registered course must follow the procedures and deadlines of the host institution.                                                                    |
|                                                                                                    | Note: Failure to drop the course properly may result in a negative notation on your transcript.<br>After taking the appropriate steps, check your SIS record to be sure the change has been<br>recorded. |
|                                                                                                    | recordea.                                                                                                    |
|                                                                                                    | NOTE: please do not respond to this email. If you have any questions regarding this email,<br>please contact your student services or registrar's office.                                                |
|                                                                                                    |                                                                                                    |

## **VIEWING AN EXISTING REQUEST:**

- Click "View" to see the status of an existing request.
- The "View" page shows the current status of the request at the top:

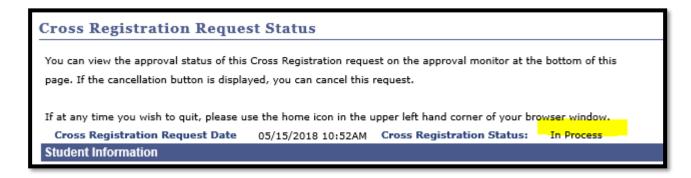

• The full Approval Monitor at the bottom of the page shows who has approved the request and who is left in the cross-registration process that needs to approve the request:

| XRG Approval Monitor |                                    |       |                                          |       |                                   |           |  |  |
|----------------------|------------------------------------|-------|------------------------------------------|-------|-----------------------------------|-----------|--|--|
|                      | <ul> <li>Cross Regist</li> </ul>   | ratio | n Approval Status f                      | or: - |                                   | .:Pending |  |  |
|                      | XRG Approval Chain                 |       |                                          |       |                                   |           |  |  |
|                      | Pending                            |       | Not Routed                               |       | Not Routed                        |           |  |  |
|                      | Samuel Sommers<br>Primary Approver |       | Multiple Approvers<br>Secondary Approver |       | JoAnn M. Jack<br>Tertiary Approve | r         |  |  |
|                      |                                    |       |                                          |       |                                   |           |  |  |

• If an approver says "Multiple Approvers" you can click on the link to see who those approvers are. All of them will receive the email notification, and any one of them can approve the request.

| 🗧 https://sisweb-dev-02.uit.tufts.edu:10801/psc/csdev92 💶 🗙         |                          |  |  |  |  |  |
|---------------------------------------------------------------------|--------------------------|--|--|--|--|--|
| https://sisweb-dev-02.uit.tufts.edu:10801/psc/csdev92_1/EMPLOYEE/PS |                          |  |  |  |  |  |
| Approver #1                                                         |                          |  |  |  |  |  |
| Name:                                                               | Gina R. Murray           |  |  |  |  |  |
| Title:                                                              | Student Records Coord    |  |  |  |  |  |
| Approver #2                                                         |                          |  |  |  |  |  |
| Name:                                                               | Gretchen Inman           |  |  |  |  |  |
| Title:                                                              | Dir Graduate Student Svs |  |  |  |  |  |
| Approver #3                                                         |                          |  |  |  |  |  |
| Name:                                                               | Janet E. Frasier         |  |  |  |  |  |
| Title:                                                              | Student Records Coord    |  |  |  |  |  |
|                                                                     | Close                    |  |  |  |  |  |

If you have any questions, please email <u>NutritionRegistrar@tufts.edu</u>.